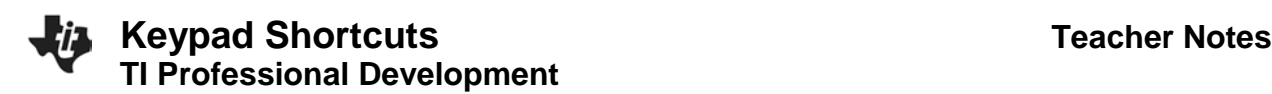

#### Activity Overview

*The following keypad shortcuts can be used to perform common functions on the TI-Nspire™ CX handheld. Many shortcuts can also be performed in the TI-Nspire™ Teacher Software, as well as by selecting options from various menus and submenus.*

## **Getting Help**

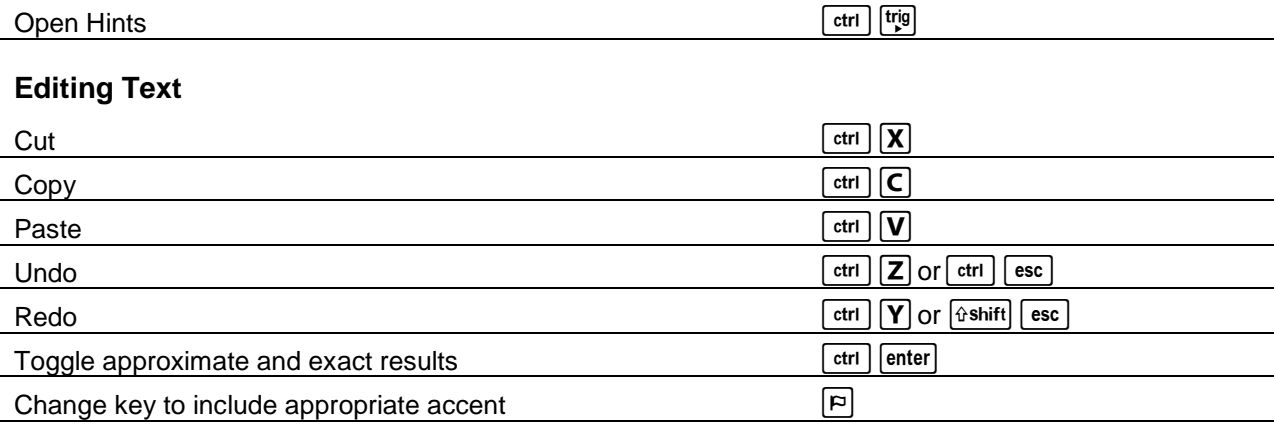

## **Inserting Characters and Symbols in a Document**

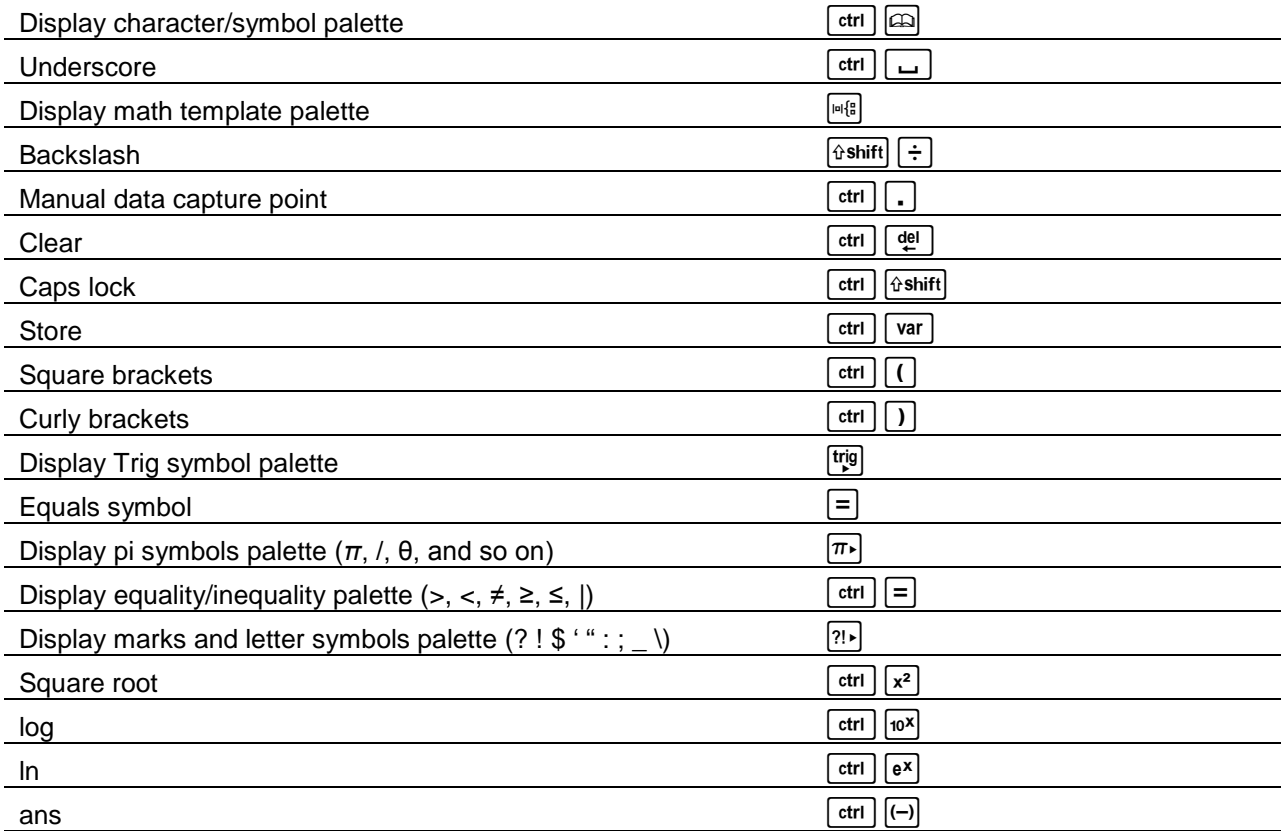

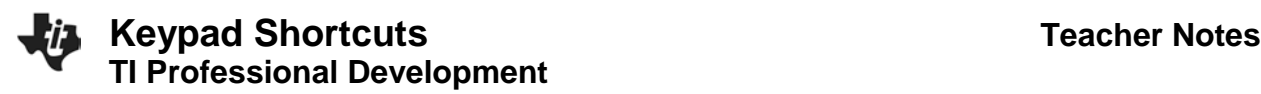

## **Managing Documents**

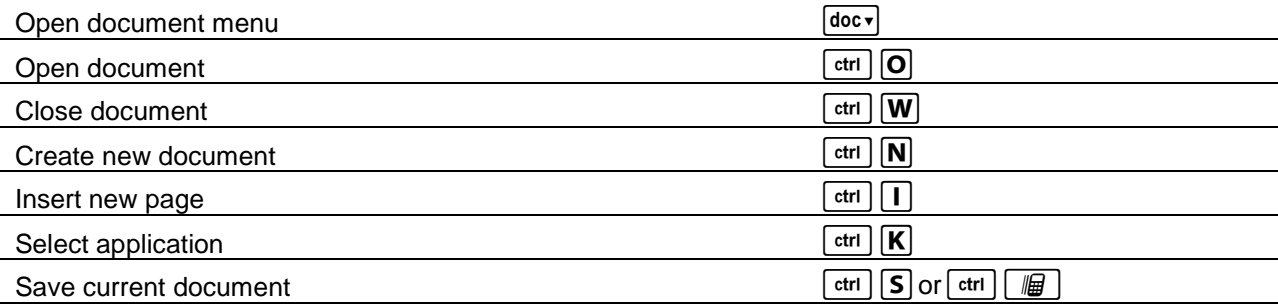

# **Navigation**

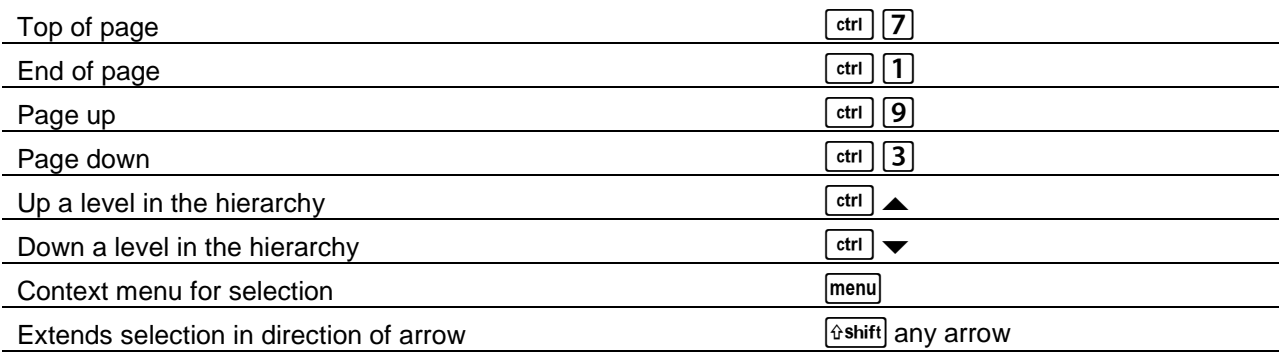

### **Navigating in Documents**

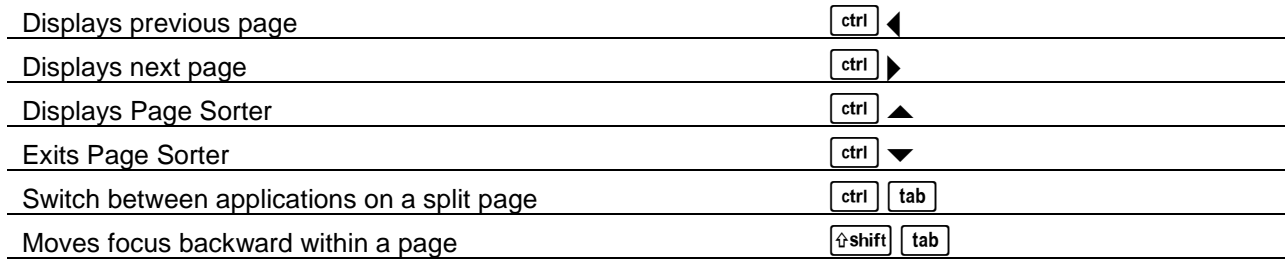

### **Wizards and Templates**

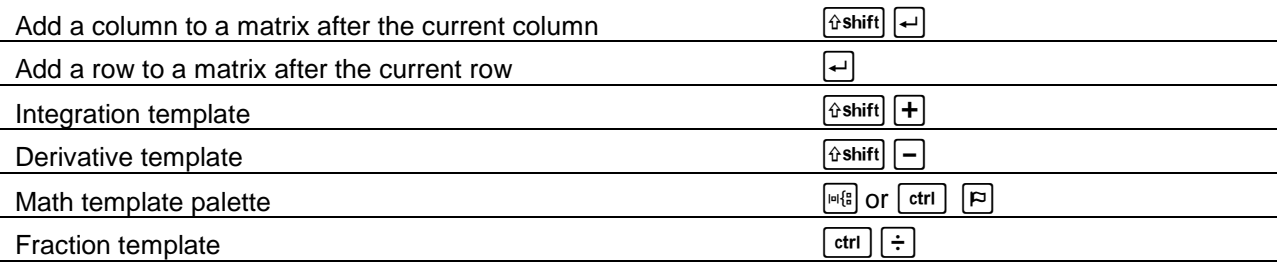

## **Modifying the Display**

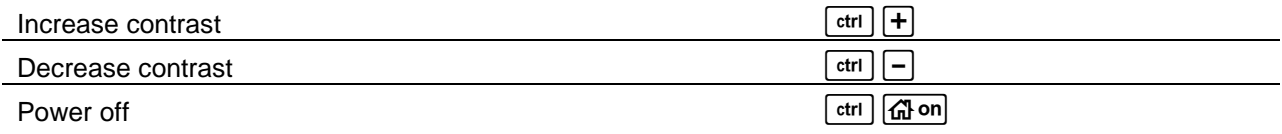

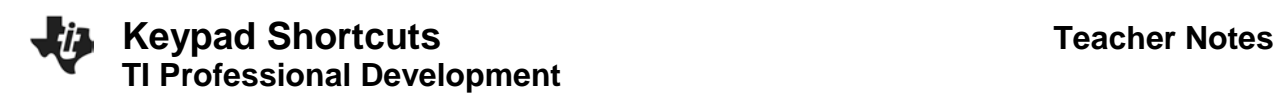

# **Using Application-Specific Shortcuts**

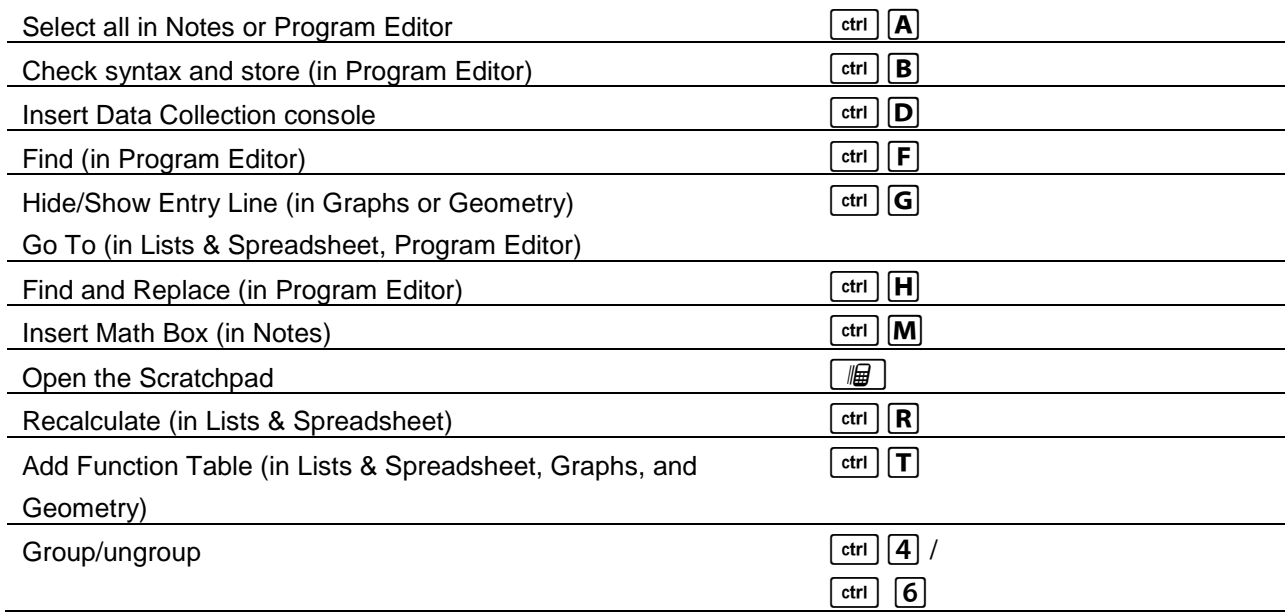